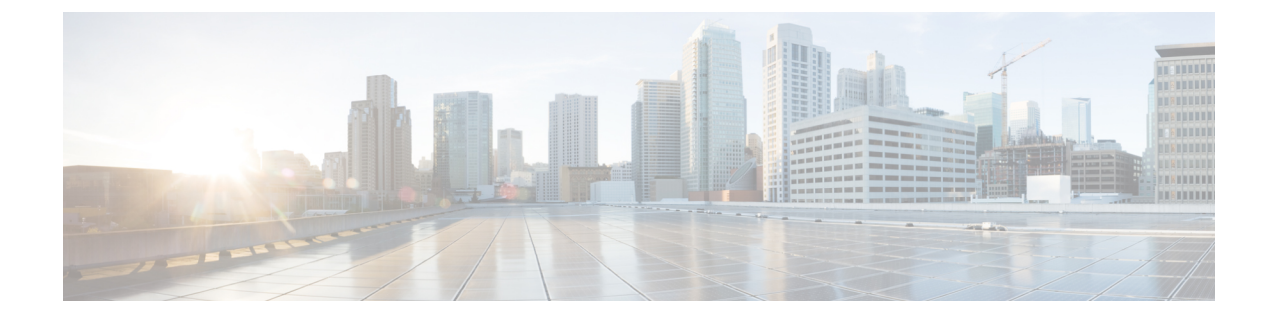

## 注意事項と制約事項

• [注意事項と制約事項](#page-0-0), on page 1

## <span id="page-0-0"></span>注意事項と制約事項

Cisco DCNM をインストールおよびアップグレードのガイドラインと制限は、次の通りです。

- 一般的なガイドラインと制限事項
	- 次のパスワード要件に従います。要件に従わない場合、DCNMアプリケーションは適切に 機能しない場合があります。
		- 最小でも 8 文字を含み、1 個のアルファベットと 1 個の数字を含む必要があります。
		- •アルファベット、数字、特殊文字(-\_#@&\$など)の組み合わせを含むことができま す。
		- DCNM パスワードにこれらの特殊文字を使用しないでください。<SPACE> " & \$ % '  $\wedge = \langle \rangle$ ;  $\vee$  \  $| /$  , .\*
		- Cisco DCNM リリース 11.0(1) から、管理パスワードに許可されている文字は、OVA およびISOインストールに制限されています。従って、アップグレード中に、DCNM 11.0(1) または 11.1(1) に使用されている古いパスワードは無効です。ただし、アップ グレード中は別のパスワードが許可されています。

入力されている新しい管理パスワードは、次のシナリオで使用されています。

—コンソールを経由して DCNM アプライアンスにアクセスします。

—SSH を経由してアプライアンスにアクセスします。

—アプライアンスで実行されているアプリケーション (例:Postgres DBMS)

ただし、アップグレード後 Postgres DBMS は DCNM 10.4(2) で取得されているバック アップから復元されているため、DCNM リリース 10.4(2) で使用されているパスワー ドを使用して、Cisco DCNM Web UI にログオンする必要があります。

- DCNM をインストールするときに、起動プロセスを中断しないでください (Ctrl+ALT + DELETE キーを押すなど)。中断する場合は、インストール プロセスを再起動する必要が あります。
- インストールまたはアップグレード後、そして Cisco DCNM アプライアンスでその他の操 作を実行する前に、タイムゾーンを設定します。タイムゾーンの設定には NTP サーバを 使用します。
- ネイティブ HA セットアップで実行中の Postgres データベースのステータスを確認するに は、**pg\_ctl** コマンドを使用します。**systemctl** コマンドは使用しないでください。
- ハッシュ(#)記号でパスワードを開始しないでください。Cisco DCNMは、# 記号で始ま るパスワードを暗号化されたテキストと見なします。
- 基盤となるサードパーティ ソフトウェアを個別にアップグレードしないことを推奨しま す。必要なソフトウェア コンポーネントはすべて、インライン アップグレード手順で更 新されます。DCNMアップグレードの外部のコンポーネントのアップグレードは、パフォー マンスの問題を生じさせます。

## 新規インストール

- 仮想アプライアンス (OVA/ISO) の場合、インストーラはオペレーティング システムと Cisco DCNM コンポーネントをインストールします。
- DCNM OVA は、vSphere クライアントを ESXi サーバに直接接続することで展開できま す。